## アカウントは、申請者アカウントと追加アカウントがあります。 申請者アカウントが親となり、任意で追加のアカウントを作成できます。

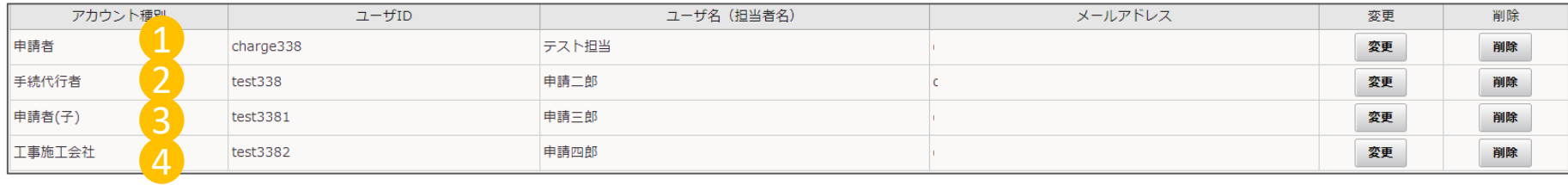

## ① 申請者

最初に取得したアカウントです。

配下に追加アカウントを作成したり、申請に関わる全ての操作が可能です。

② 申請者(子)

申請者(社内等)で作業者を追加する場合のアカウントです。 アカウントの追加やアカウント管理はできませんが、申請に関わる全ての操作が可能です。

## ③ 手続代行者

施工会社の中から手続の代行を依頼する場合のアカウントです。 申請書の新規作成(設置場所情報の入力)はできますが、以降の申請に関わる操作については申請者アカウントから手続代行者としての 担当者設定をする必要があります。なお、最終的に申請を行う申請ボタンは押せません。 申請ボタンの操作は申請者アカウントにて実施してください。

④ 工事施工会社

工事に関する項目入力を施工会社へ依頼する場合のアカウントです。 設置工事に関する内容(工事申告)のみ操作可能で、アップロードを含め工事申告以外の操作はできません。 アップロードされた図面については閲覧のみ可能です。

それぞれのアカウントにて操作可能な項目は以下となります。

○:操作可 ×:操作不可

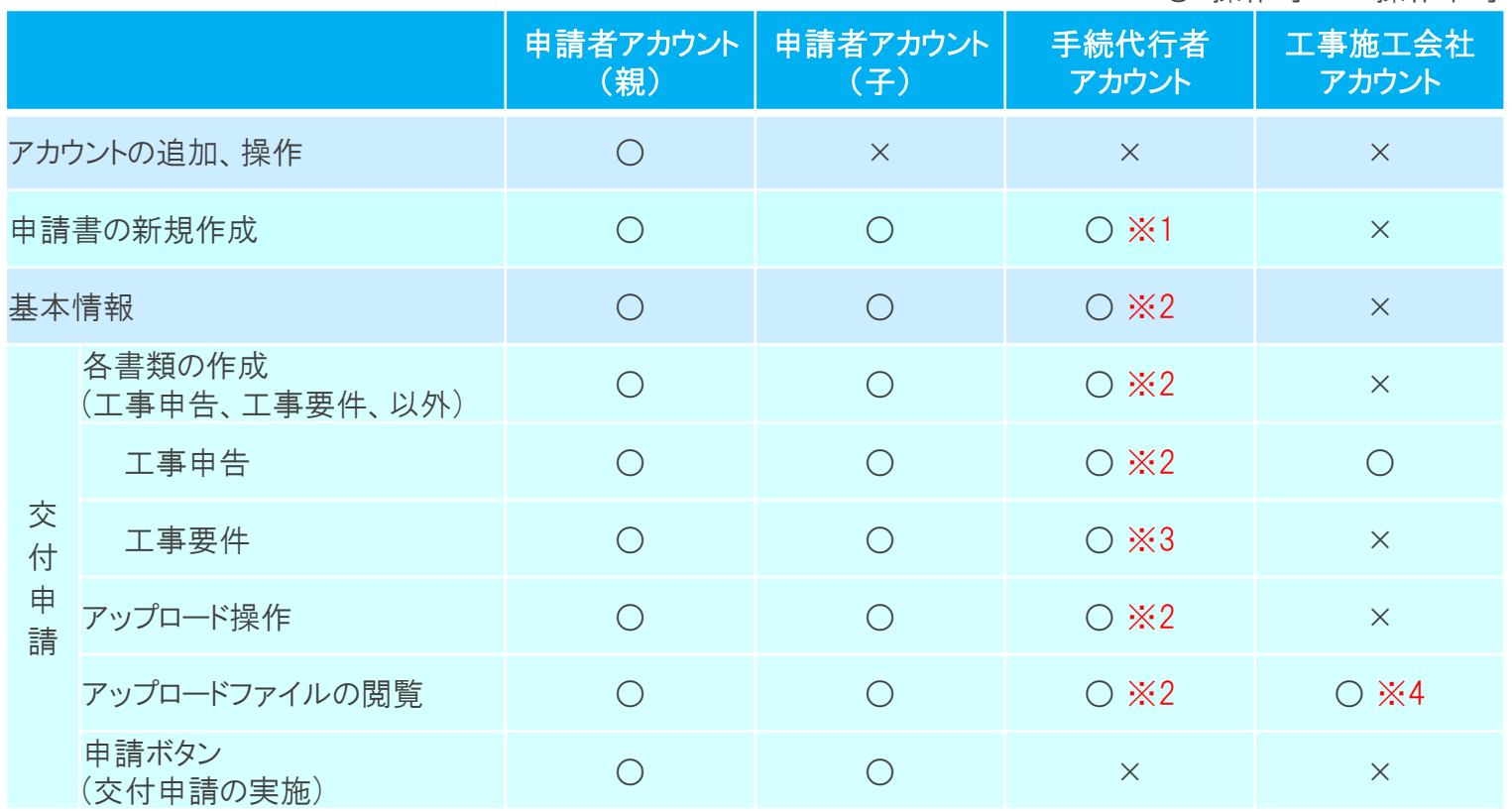

## 注意

※1 作成は可能ですが、申請者アカウントから1つの申請ごとに手続代行者の担当者設定をしないと表示がされません。

※2 申請者アカウントから手続代行者の担当者設定をすることで操作可能になります。

※3 申請者アカウントから手続代行者の担当者設定をすることで操作可能になりますが、確定は出来ません。(一時保存までは操作可) ※4 図面、要部写真のみ閲覧可

ポータル画面の申請担当者一覧ボタンを押すと申請担当者一覧の画面が表示され、手続代行者、施工者の設定ができます。

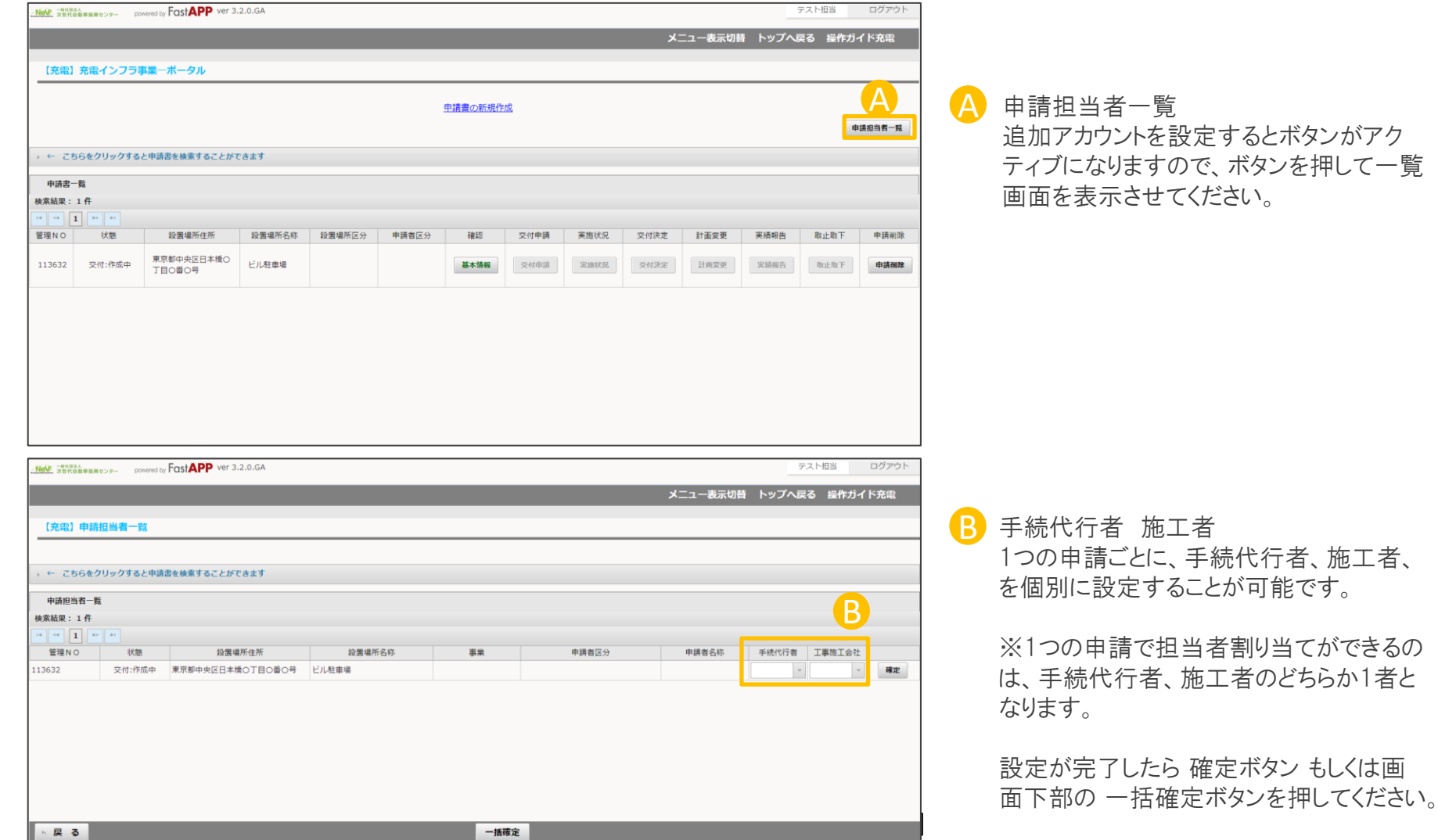